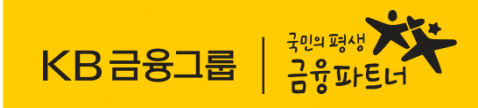

# 대학교 학생증 체크카드 모바일 신청 방법

국민은행 고객센터 ☎1599-9999 국민카드 고객센터 ☎1588-1688

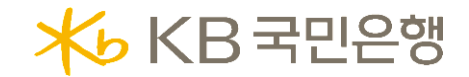

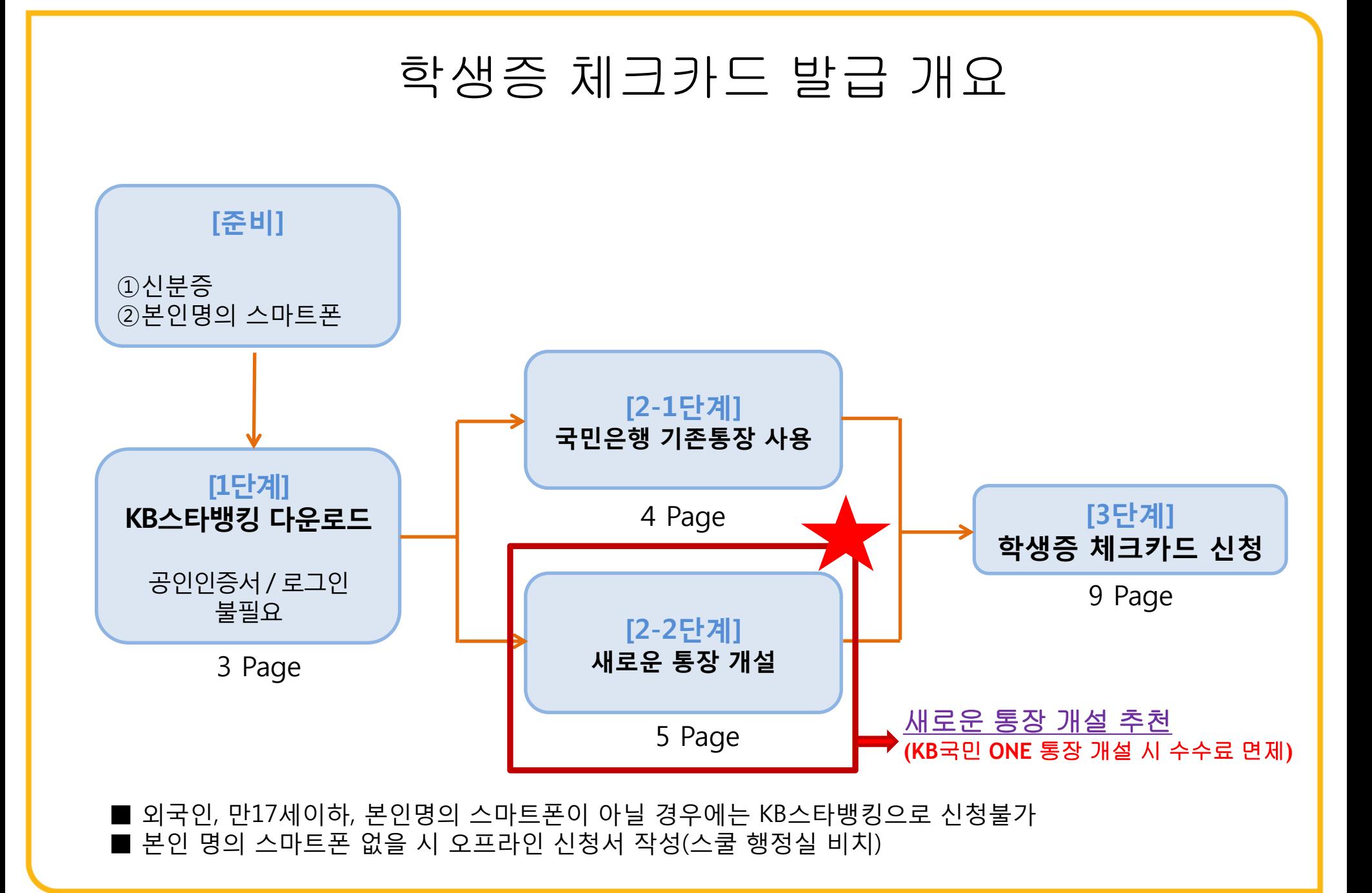

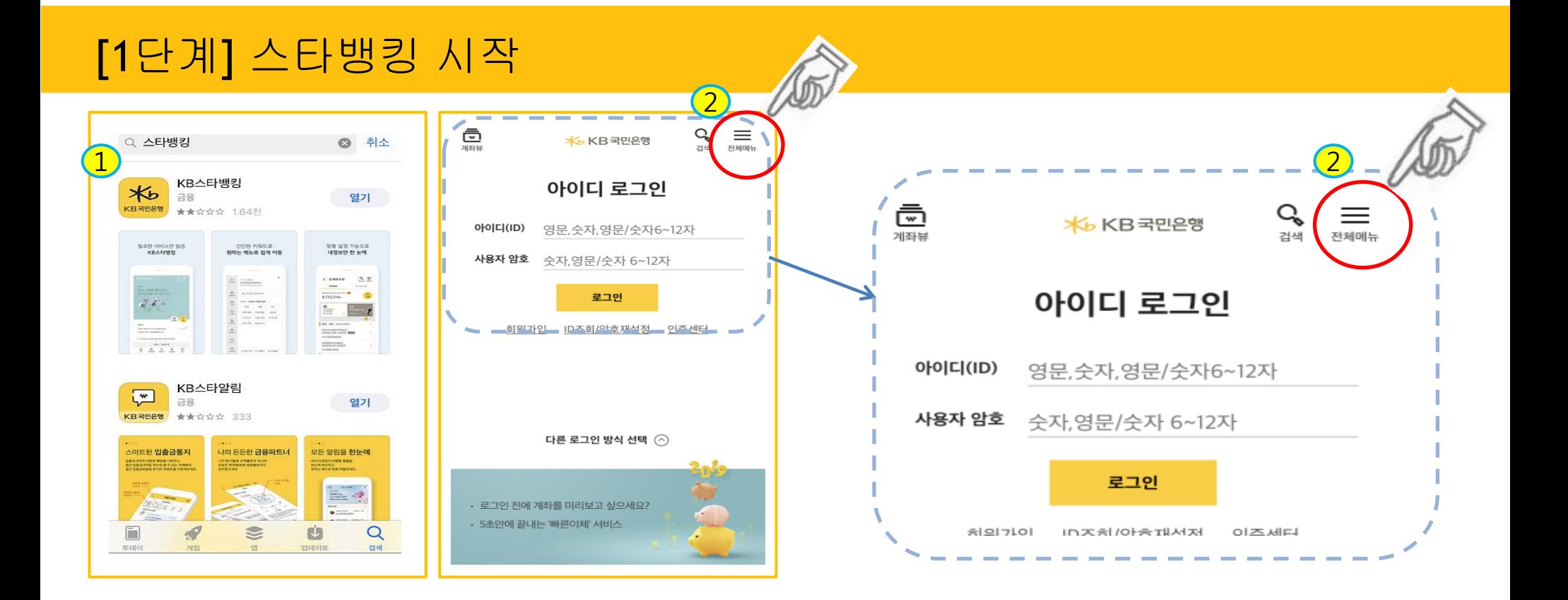

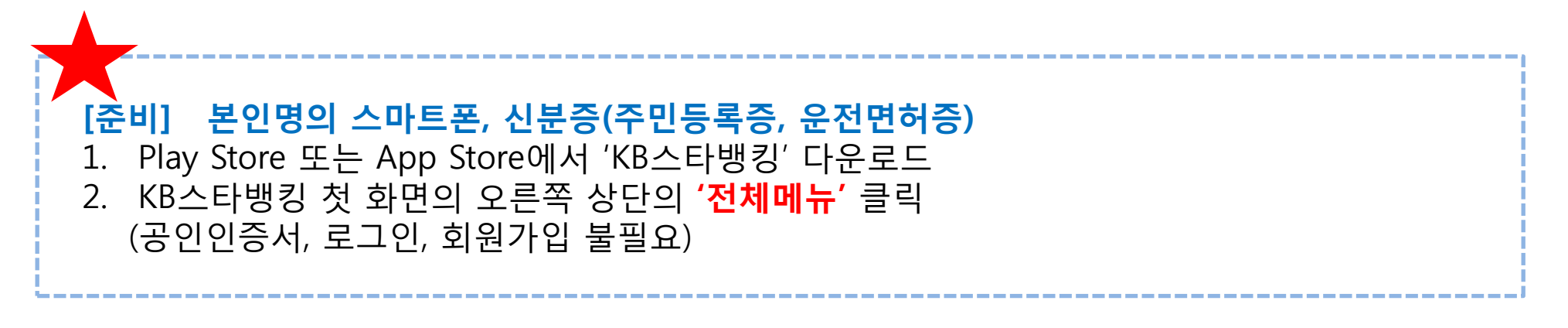

3

### [2-1단계] 기존 통장 사용하기

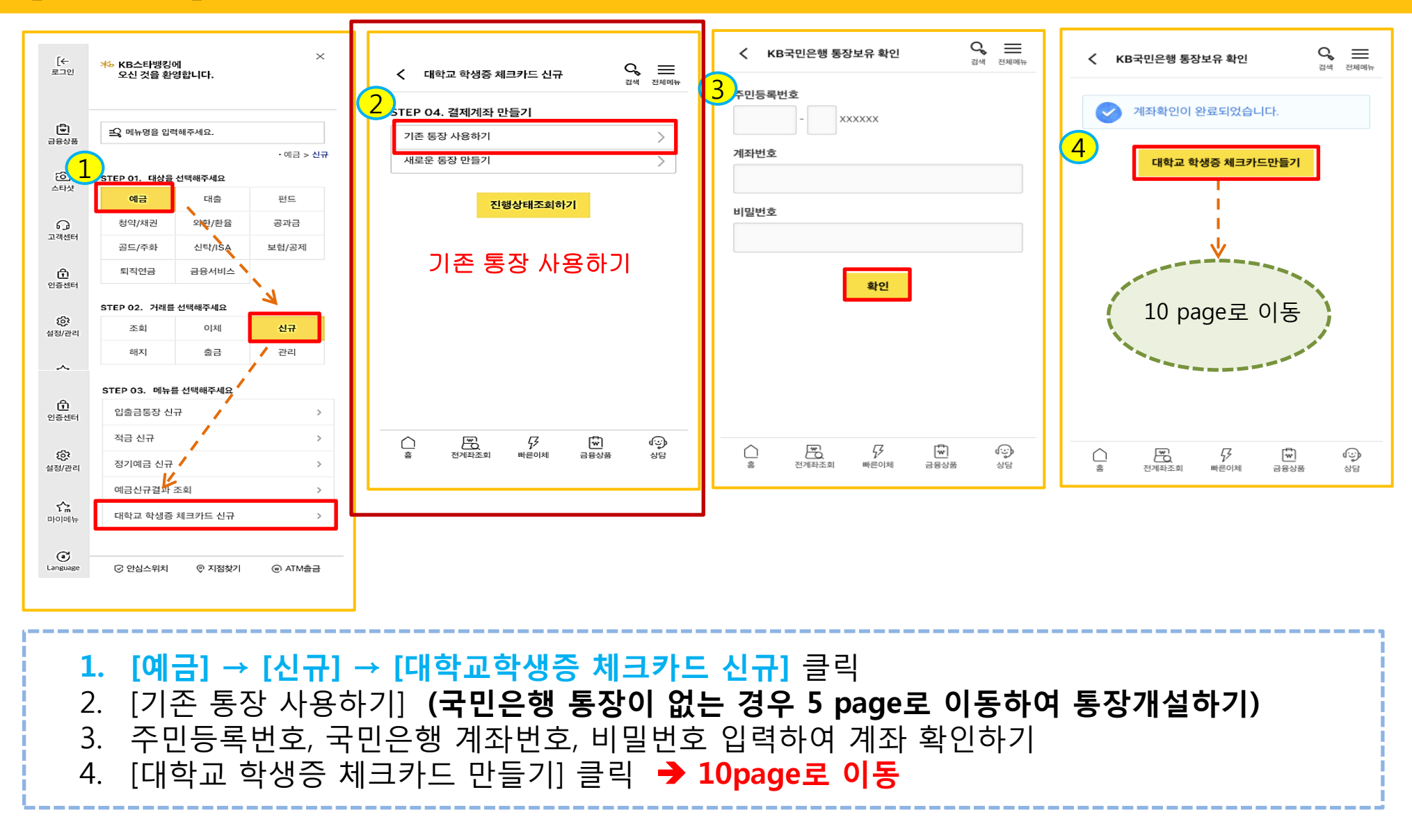

# [2-2단계] 새로운 통장 만들기 = **KB**국민 **ONE** 통장 개설 시 수수료 면제

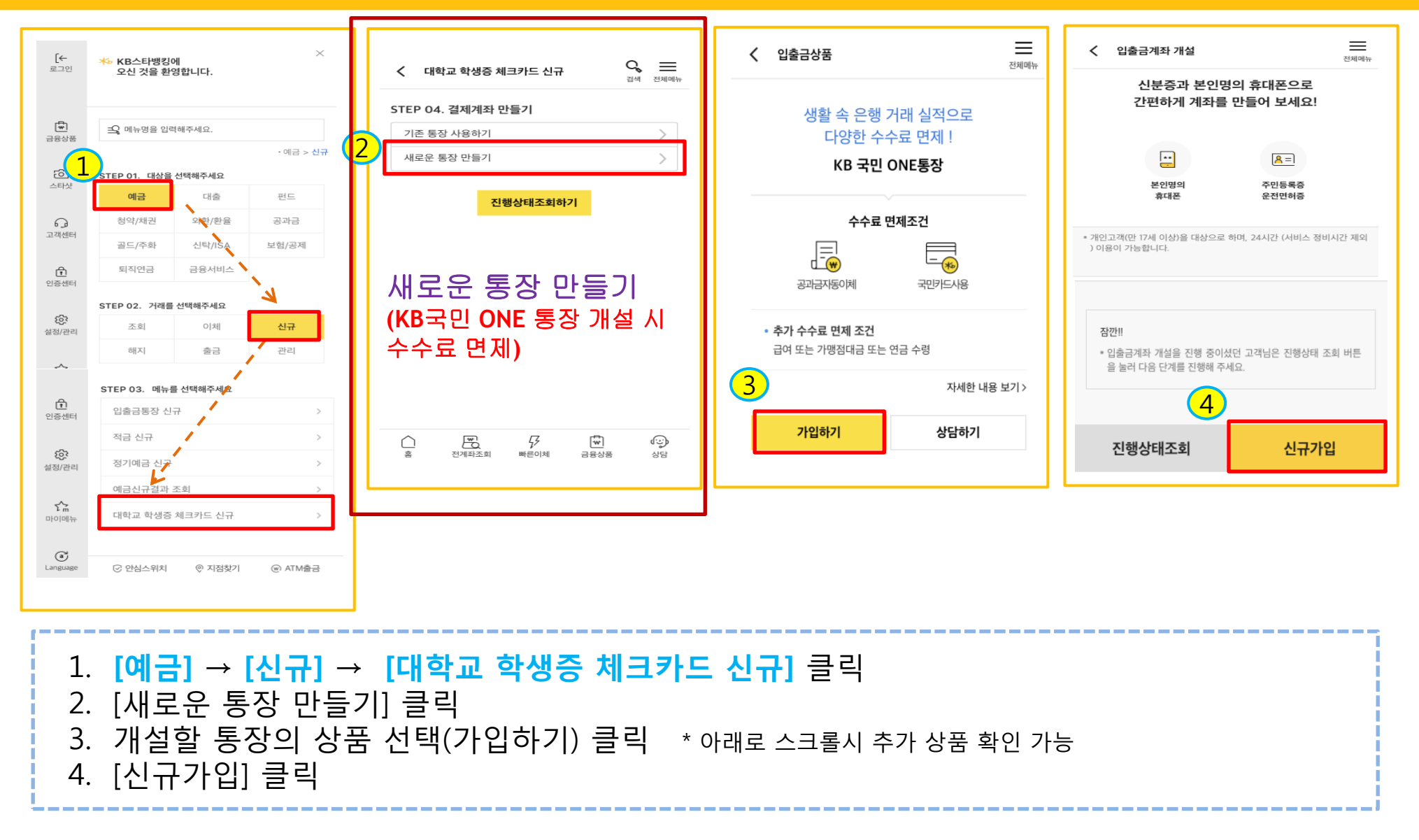

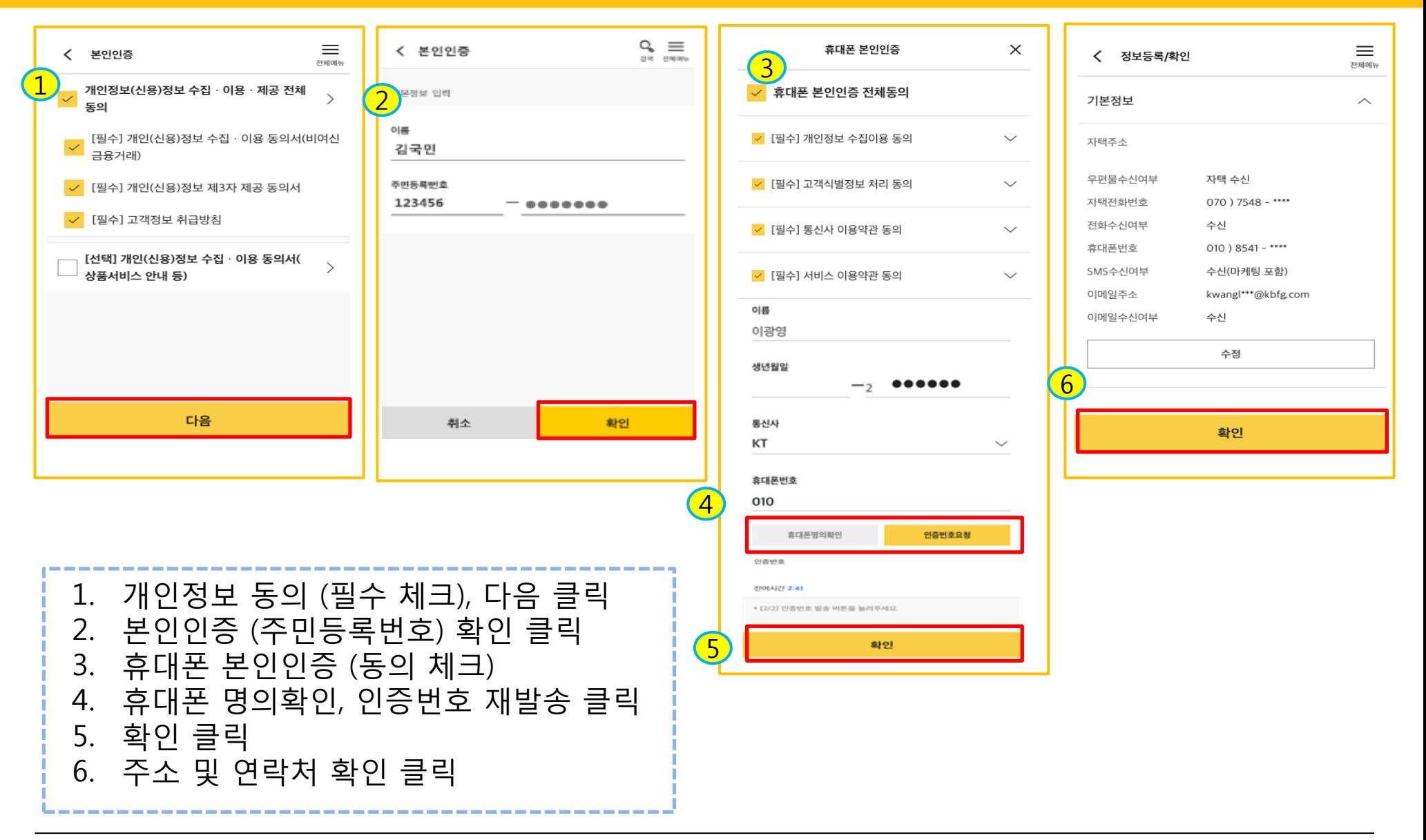

KB국민은행

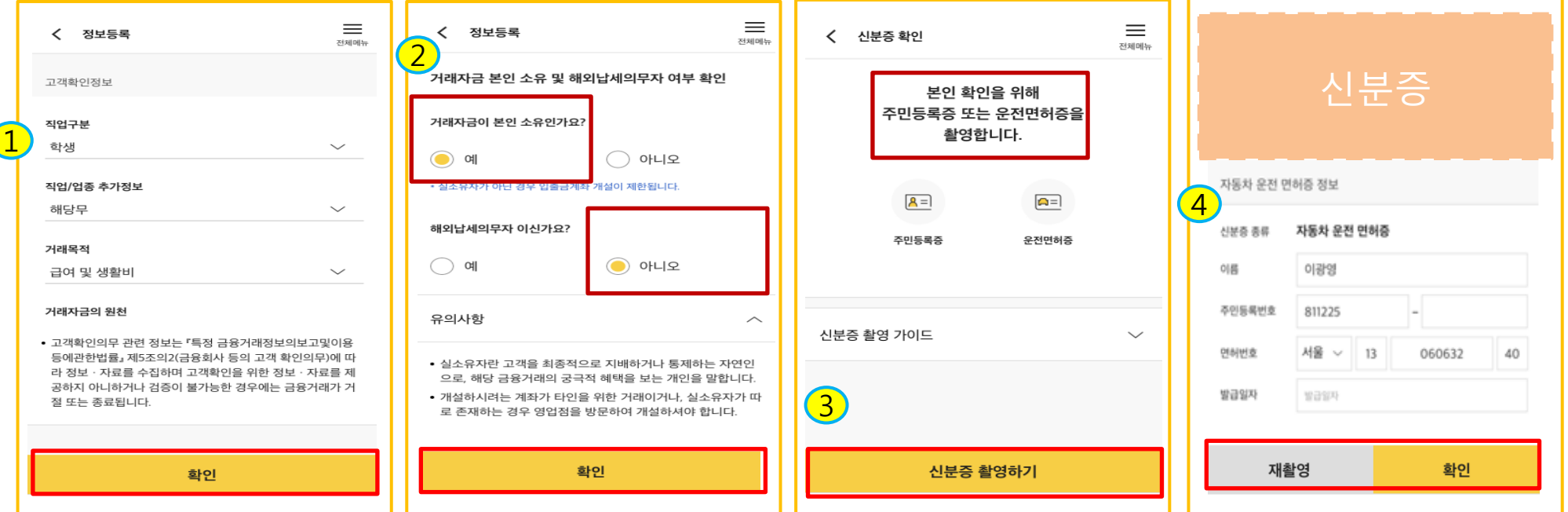

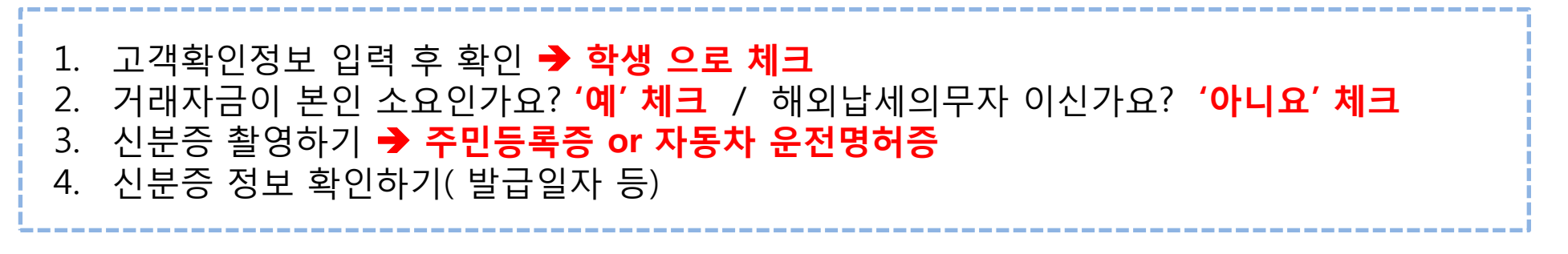

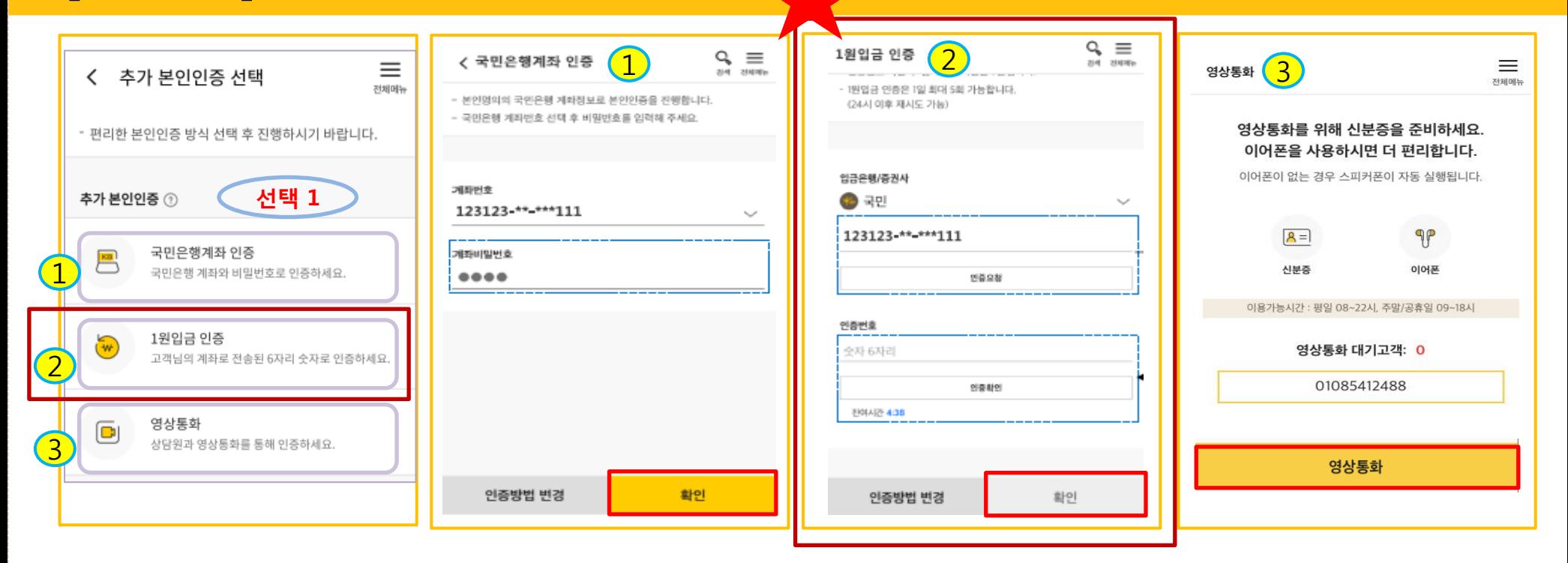

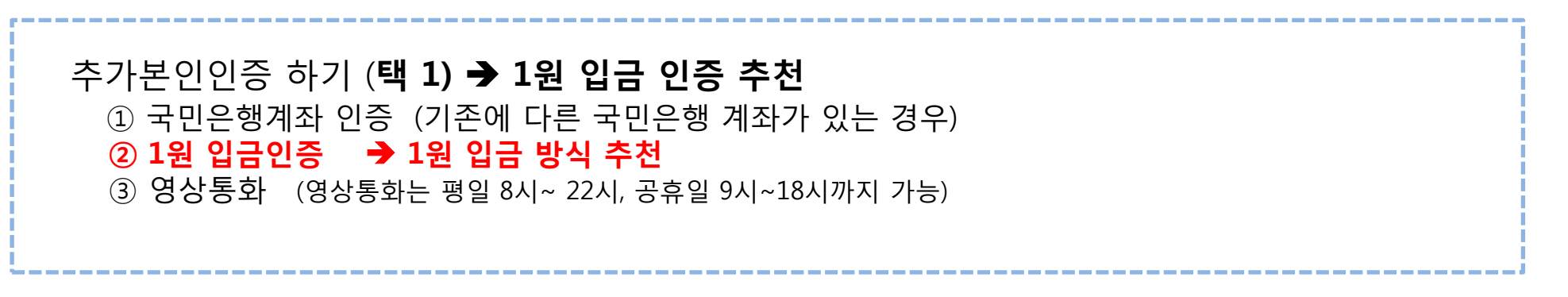

8

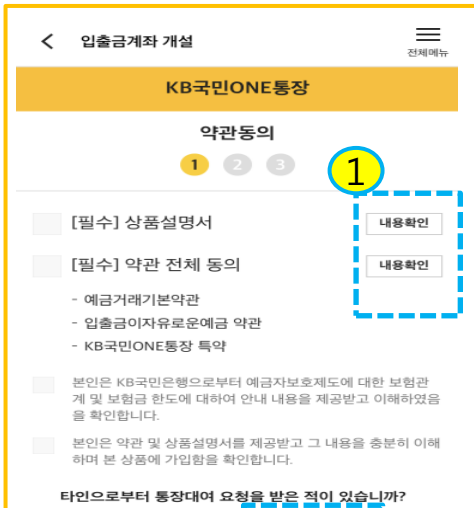

#### $\bigcirc$  예  $\odot$  아니오 타인으로부터 신용등급 상향, 대출 등의 목적으로 통장 개설 등 금융거래를 요청 빋<mark>은 사실이 있습니까?</mark>  $()$  예  $\odot$  아니오

#### 통장 양도금지 확인

통장/현금카드를 타인에게 양도하는 경우 손해배상책임을 부담 할 수 있고, 전자금융거래법에 의해 처벌받을 수 있습니다. 또한, 입출금이 자유로운예금 약관에 따라 계좌개설 등의 금융거래가 제한될 수 있습니다.

 $\vee$  본인은 위 안내에 대해 확인하고 이해합니다.

#### 불법·탈법 차명거래 금지 설명 확인서

「금융실명거래및 비밀보장에 관한법률」 제 3조 제3항에 따라 누 구든지 불법재산의 은닉, 자금세탁행위, 공중협박자금조달행위 및 강제집행의 면탈, 그 밖의 탈법행위를 목적으로 타인의 실명 으로 금융거래를 해서는 아니되며, 이를 위반시 5년 이하의 징역 또는 5천만원 이하의 벌금에 처해질 수 있습니다.

- $\vee$  본인은 위 안내에 대해 확인하고 이해합니다.
- 은행이 요청하는 정보·자료를 제공하지 않거나 현장실사에 응하 지 않아 고객확인을 할 수 없는 경우
- 고객확인을 위해 제공한 정보 · 자료를 신뢰할수 없는 경우
- 고객확인 결과 자금세탁의 위험이 특별히 높다고 인정하는 경우
- 취급업소임을 밝히지 않은 경우
- 고객이 보유한 입출금이 자유로운 계좌를 가상 통화 거래를 위한 집금 용도로 사용하는 경우

#### 가상통화 관련 대고객 안내문

본인은 위 안내문의 주요내용<mark>(^\_)</mark> <mark>차</mark>여 충분히 이해하 였음을 확인합니다. 확인

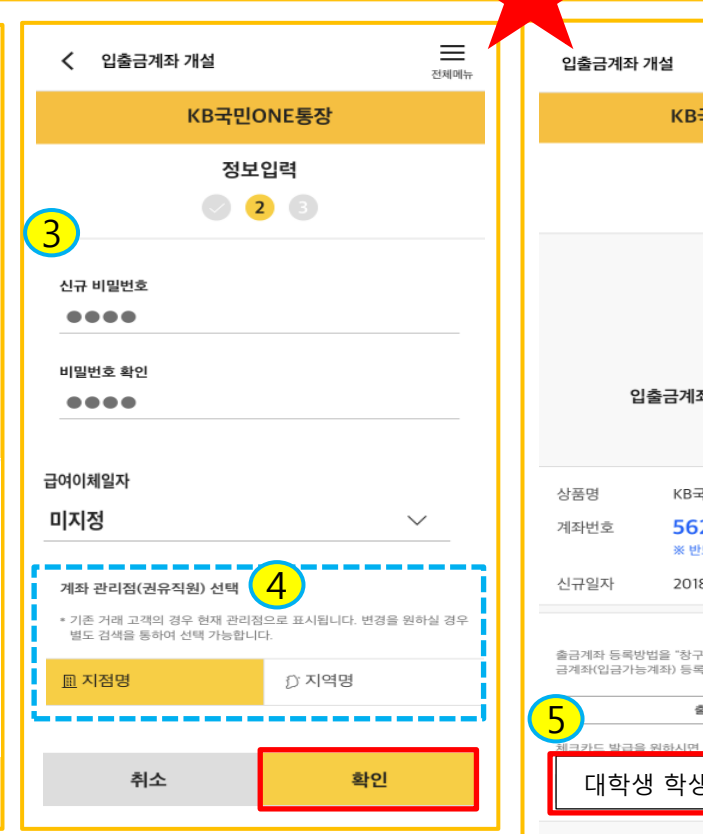

![](_page_8_Picture_17.jpeg)

![](_page_8_Picture_18.jpeg)

---------------------1. 약관동의 (상품설명서, 약관동의 확인 등 체크 ) 2. 통장양도금지, 불법탈법 차명거래 금지 설명 확인 체크 3. 정보입력(비밀번호), 4. **계좌 관리점 필수 입력 (이전)** 5. 계좌개설 완료 (**계좌번호 캡쳐'메모' 필수**) → [대학교 학생증 체크카드 만들기] 클릭

 $\mathcal{E}$ 

### [3단계] 학생증 체크카드 신청하기

![](_page_9_Figure_1.jpeg)

1. 대학교명(청강문화산업대학교) 선택, 이름 및 주민번호 입력 2. 핸드폰번호 입력, 후불교통카드 선택/미선택, 신분증 종류 선택 3. 신분증 정보 입력 (발급일자 → 신분증 전면에 나와있는 발급일자 기입) 4. 휴대폰 본인인증 (통신사 및 인증번호 입력)

10

## [3단계] 학생증 체크카드 신청하기

![](_page_10_Figure_1.jpeg)

### [3단계] 학생증 체크카드 신청하기

![](_page_11_Picture_102.jpeg)

![](_page_11_Picture_2.jpeg)